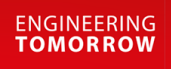

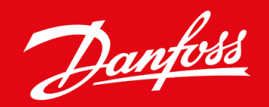

**Panduan instalasi**

# DeviceNet Card VLT® Soft Starter MCD 600

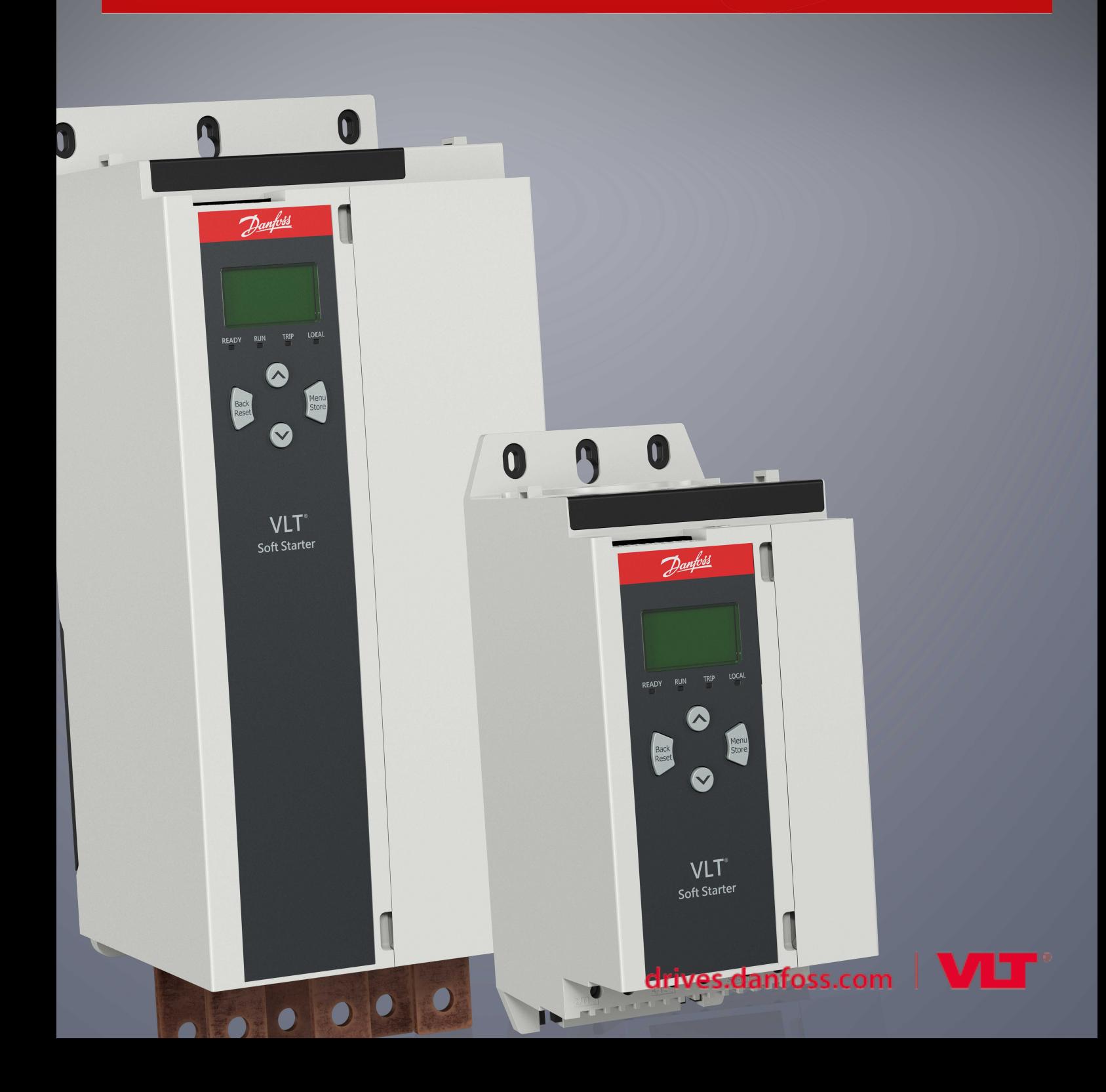

# Danfoss

# **Isi**

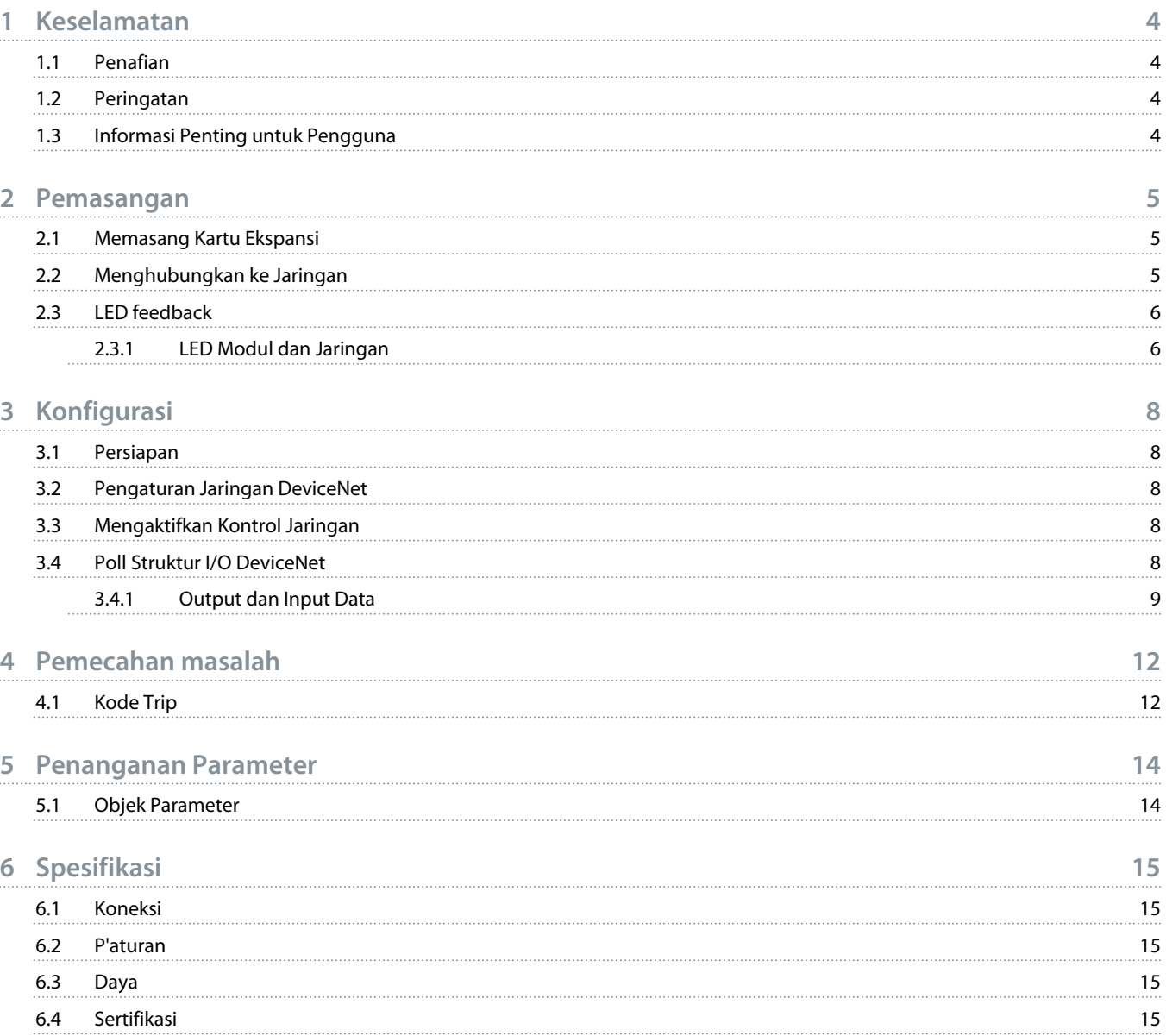

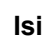

)anfos

# <span id="page-3-0"></span>**1 Keselamatan**

### 1.1 Penafian

Contoh dan diagram dalam manual ini disediakan hanya untuk tujuan ilustrasi. Informasi yang ada dalam manual ini dapat berubah kapan saja dan tanpa pemberitahuan. Kami tidak bertanggung jawab atau memiliki kewajiban apa pun atas kerusakan langsung, tidak langsung, ataupun ikutan akibat penggunaan atau aplikasi peralatan ini.

### 1.2 Peringatan

# **P E R I N G A T A N**

#### **BAHAYA TERSENGAT LISTRIK**

Menghubungkan atau melepas aksesori tanpa melepas sambungan soft starter dari sumber arus dapat mengakibatkan cidera badan.

- Sebelum menghubungkan atau melepas aksesori, akhiri sambungan soft starter dari sumber arus.

# **A PERINGATAN**

#### **RISIKO CIDERA BADAN DAN KERUSAKAN PERALATAN**

Memasukkan benda asing atau menyentuh bagian dalam soft starter tanpa memasang tutup port ekspansi dapat membahayakan teknisi dan merusak soft starter.

- Jangan memasukkan benda asing ke dalam soft starter tanpa memasang tutup port.
- Jangan menyentuh bagian dalam soft starter tanpa memasang tutup port.

### 1.3 Informasi Penting untuk Pengguna

Patuhi semua petunjuk keselamatan penting saat mengoperasikan soft starter dengan remote control. Beri tahu personel bahwa mesin dapat menyala tanpa peringatan.

Pemasang wajib mengikuti semua petunjuk di dalam manual ini serta kaidah kelistrikan yang tepat.

Gunakan semua kaidah standar yang diakui secara internasional untuk komunikasi RS485 saat memasang dan menggunakan peralatan ini.

<u>anfoss</u>

# <span id="page-4-0"></span>**2 Pemasangan**

### 2.1 Memasang Kartu Ekspansi

### **Prosedur**

- **1.** Tekan obeng gepeng berukuran kecil ke slot di tengah-tengah tutup port ekspansi lalu lepas tutup dari soft starter.
- **2.** Jajarkan kartu dengan port ekspansi.
- **3.** Tekan kartu sepanjang rel pemandu dengan lembut sampai klik ke dalam soft starter.

#### **Contoh:**

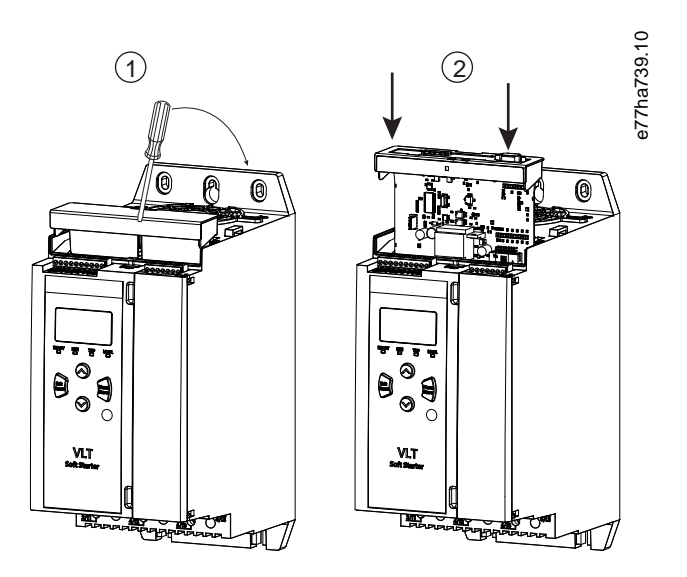

**Ilustrasi 1: Memasang Kartu Ekspansi**

### 2.2 Menghubungkan ke Jaringan

**Prerequisites:**

Kartu ekspansi harus terpasang di dalam soft starter.

#### **Prosedur**

- **1.** Hubungkan kabel lapangan via colokan konektor 5 arah.
	- **→** Kartu DeviceNet menerima daya lewat konektor.

<u>)anfoss</u>

<span id="page-5-0"></span>**Contoh:**

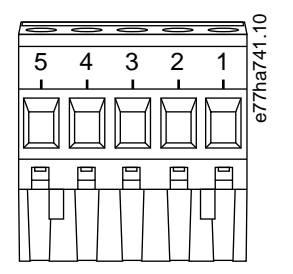

**Ilustrasi 2: Colokan Konektor 5 arah**

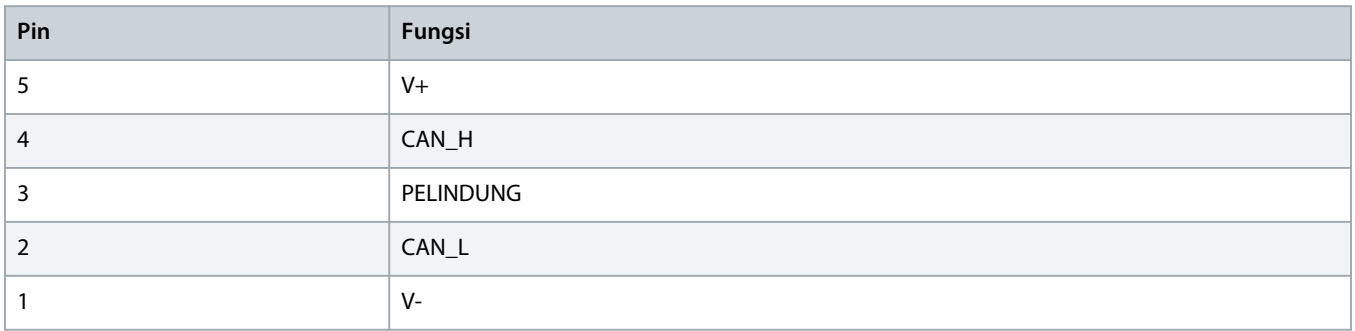

### **P E M B E R I T A H U A N**

Desain jaringan wajib menurunkan toleransi maksimum panjang dropline kumulatif untuk setiap perangkat yang terpasang pada jaringan. Tidak memenuhi syarat ini dapat mengakibatkan kesalahan komunikasi jaringan dan turunnya keandalan.

- Turunkan toleransi maksimum dropline kumulatif sebesar 400 mm per perangkat dalam jaringan.

#### **Contoh:**

Menurut ODVA, panjang maksimum dropline kumulatif untuk perangkat yang beroperasi pada laju 125 kb/s adalah 156"m. Jika 6 perangkat dipasang pada jaringan ini, panjang total dropline harus diturunkan ke 153,6 m.

### 2.3 LED feedback

### 2.3.1 LED Modul dan Jaringan

LED Modul menunjukkan kondisi catu daya dan pengoperasian perangkat.

LED Jaringan menunjukkan status link komunikasi antara perangkat dan Master jaringan.

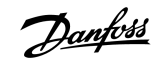

#### **Tabel 1: Penjelasan tentang LED**

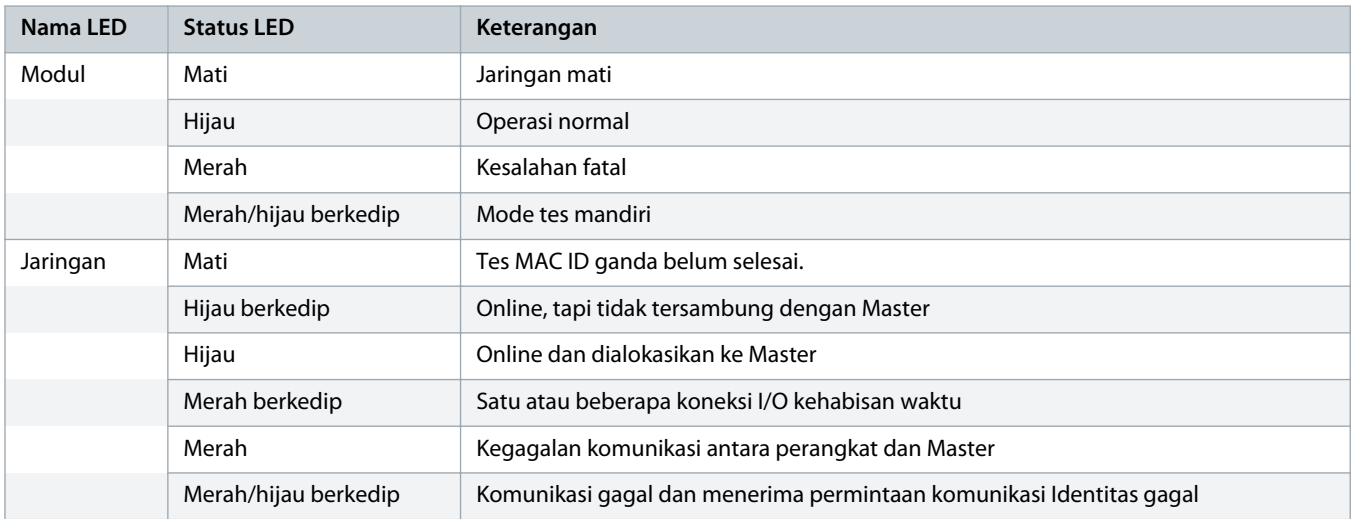

# <span id="page-7-0"></span>**3 Konfigurasi**

### 3.1 Persiapan

DeviceNet Card adalah perangkat slave Grup 2 yang menggunakan set koneksi master/slave yang ditetapkan. Data I/O diproduksi dan digunakan menggunakan poll perpesanan I/O.

Tambahkan soft starter ke DeviceNet manager project via file EDS dan alat perangkat lunak konfigurasi/manajemen. Agar operasi berhasil, gunakan file EDS yang benar. File bitmap grafis pada layar (device.bmp) juga tersedia. File ini dapat diunduh dari di www.danfoss.com/en/service-and-support/downloads/dds/fieldbus-configuration-files/#tab-downloads. Hubungi pemasok lokal untuk informasi lebih lanjut.

### 3.2 Pengaturan Jaringan DeviceNet

Atur parameter komunikasi jaringan untuk kartu via soft starter. Untuk penjelasan rinci tentang cara mengonfigurasi soft starter, lihat Panduan Pengoperasian VLT® Soft Starter MCD 600.

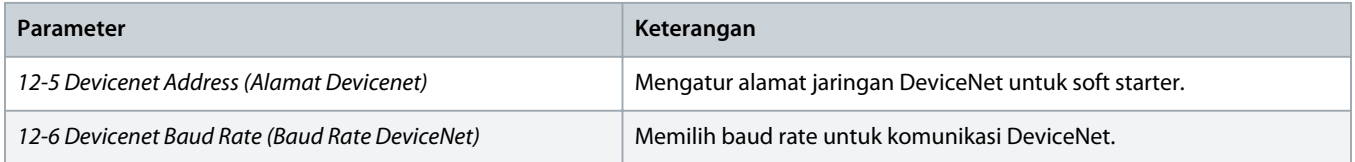

### 3.3 Mengaktifkan Kontrol Jaringan

Soft starter hanya menerima perintah dari kartu ekspansi jika *parameter 1-1 Command Source (Sumber Perintah)* diatur ke *Jaringan*.

# **P E M B E R I T A H U A N**

Jika input reset aktif, soft starter tidak beroperasi. Jika saklar reset tidak dibutuhkan, pasang link melewati terminal RESET, COM + pada soft starter.

### 3.4 Poll Struktur I/O DeviceNet

Setelah file EDS dimuat, tambahkan perangkat ke daftar pemindai dengan parameter berikut:

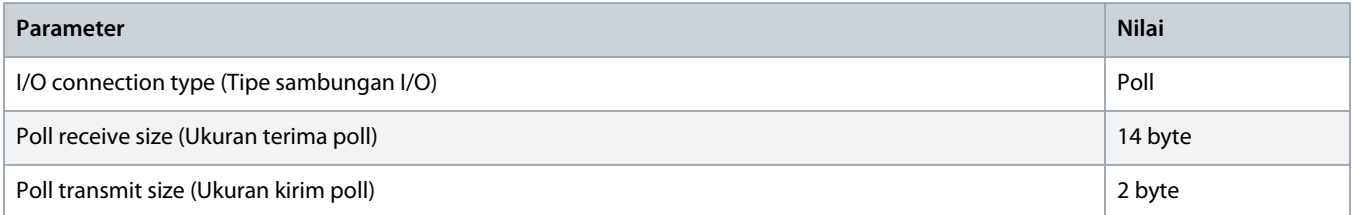

Setelah soft starter, perangkat, dan Master siap, dikonfigurasi, dan dinyalakan, Master mengirim 2 byte data ke perangkat dan menerima 14 byte data dari perangkat.

Danfoss

# <span id="page-8-0"></span>3.4.1 Output dan Input Data

### **Tabel 2: Struktur Output Data I/O Poll Master/Slave**

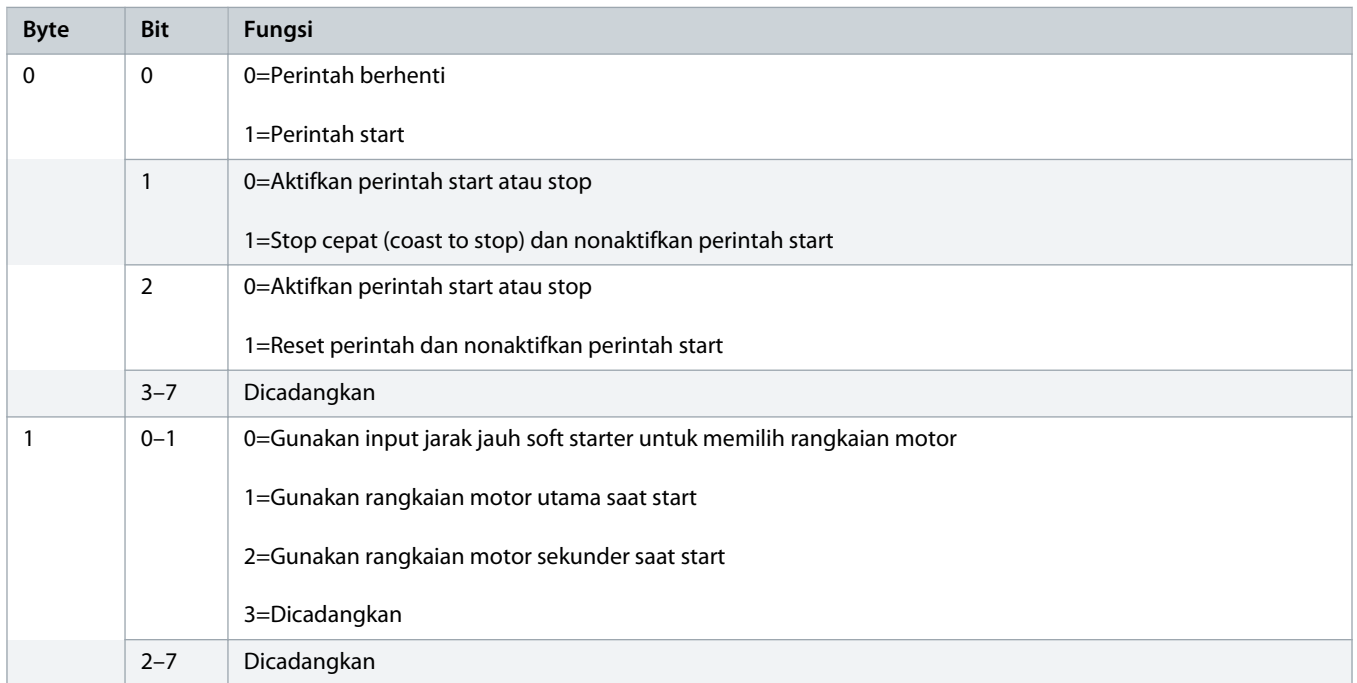

#### **Tabel 3: Struktur Input Data I/O Poll Master/Slave**

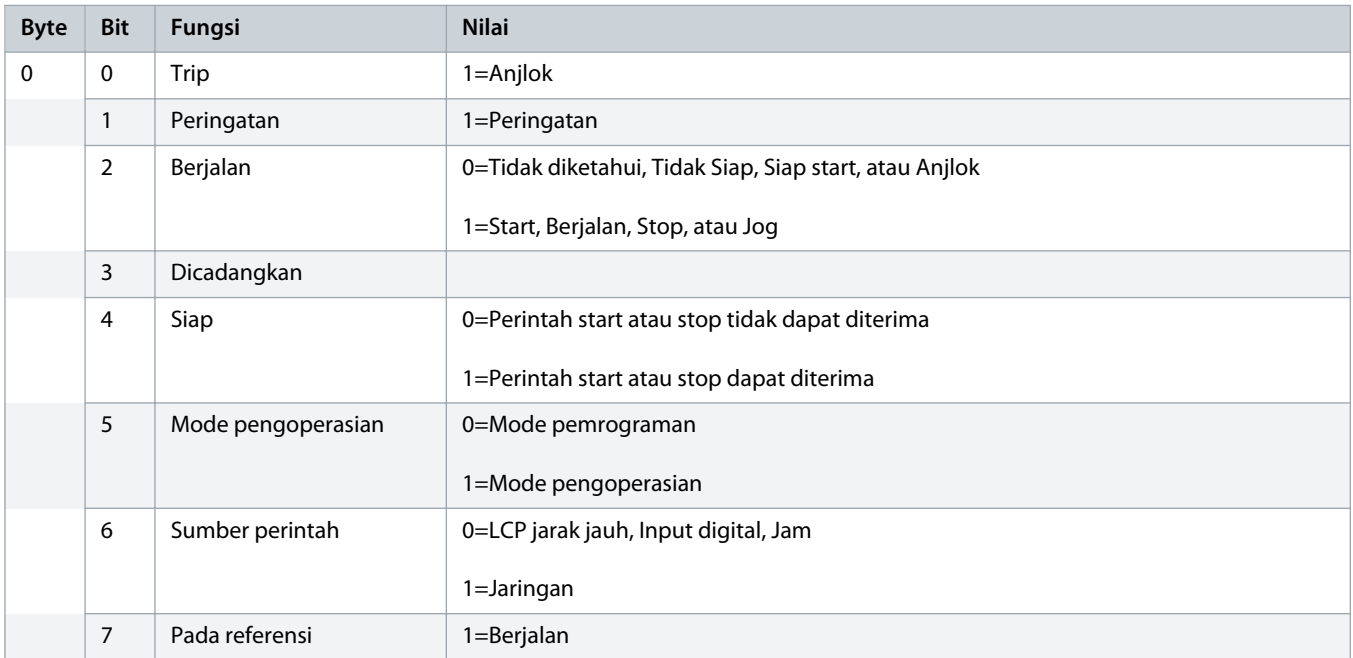

Danfoss

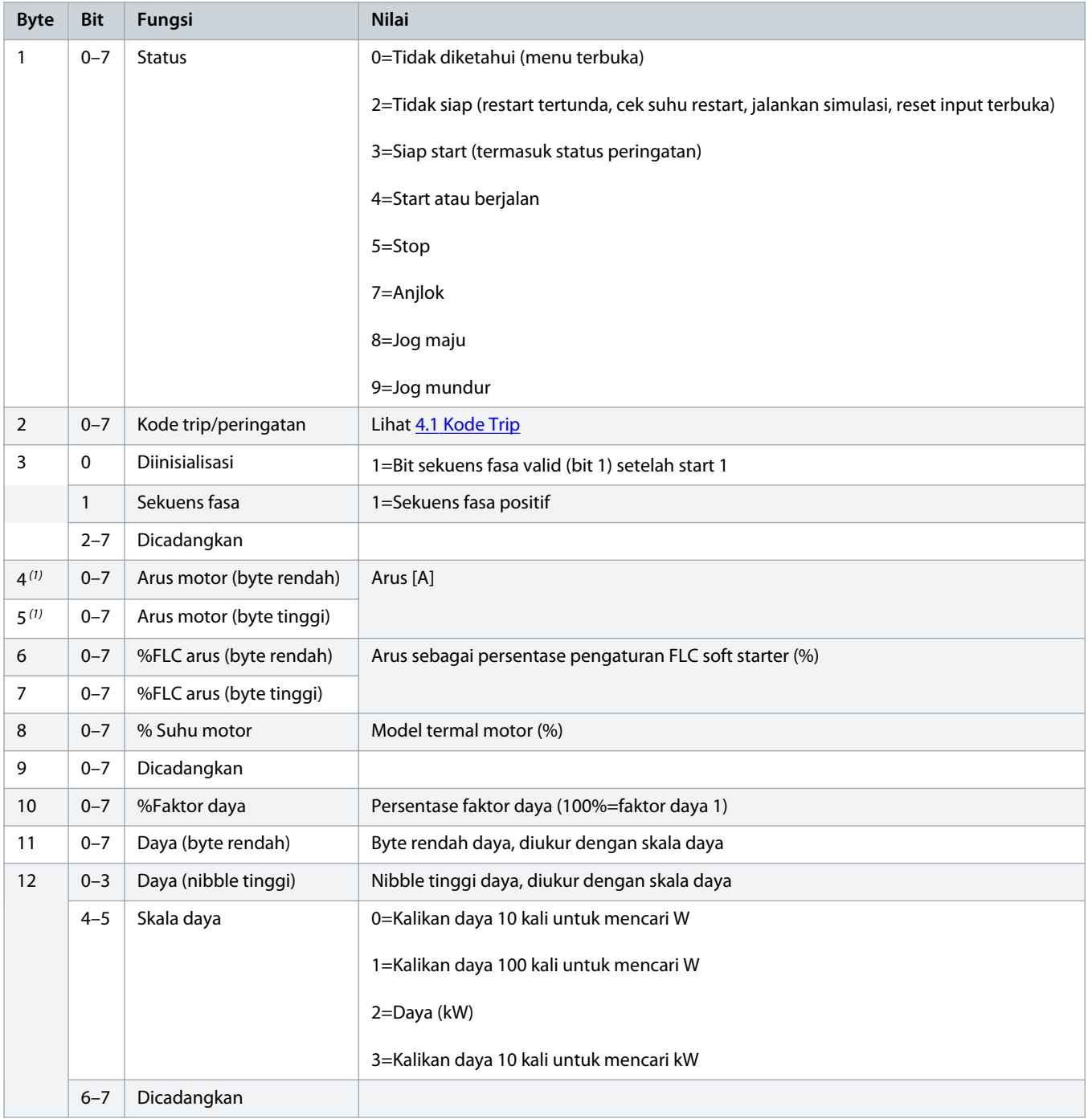

Danfoss

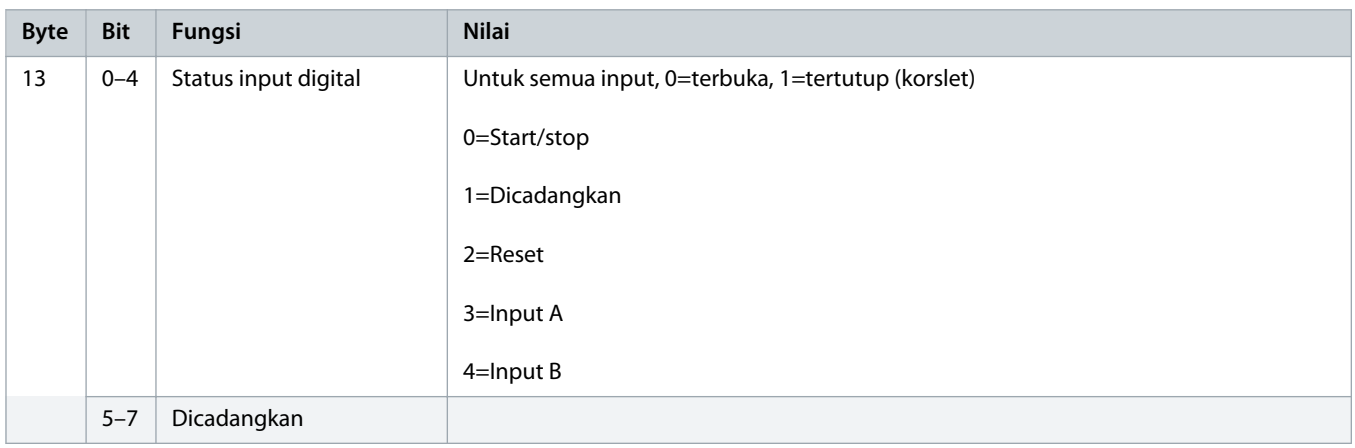

**1** *Untuk model MCD6-0063B dan model lain yang lebih kecil , arus yang dilaporkan via register komunikasi 10 kali lipat nilai aktual.*

Danfoss

# <span id="page-11-0"></span>**4 Pemecahan masalah**

# 4.1 Kode Trip

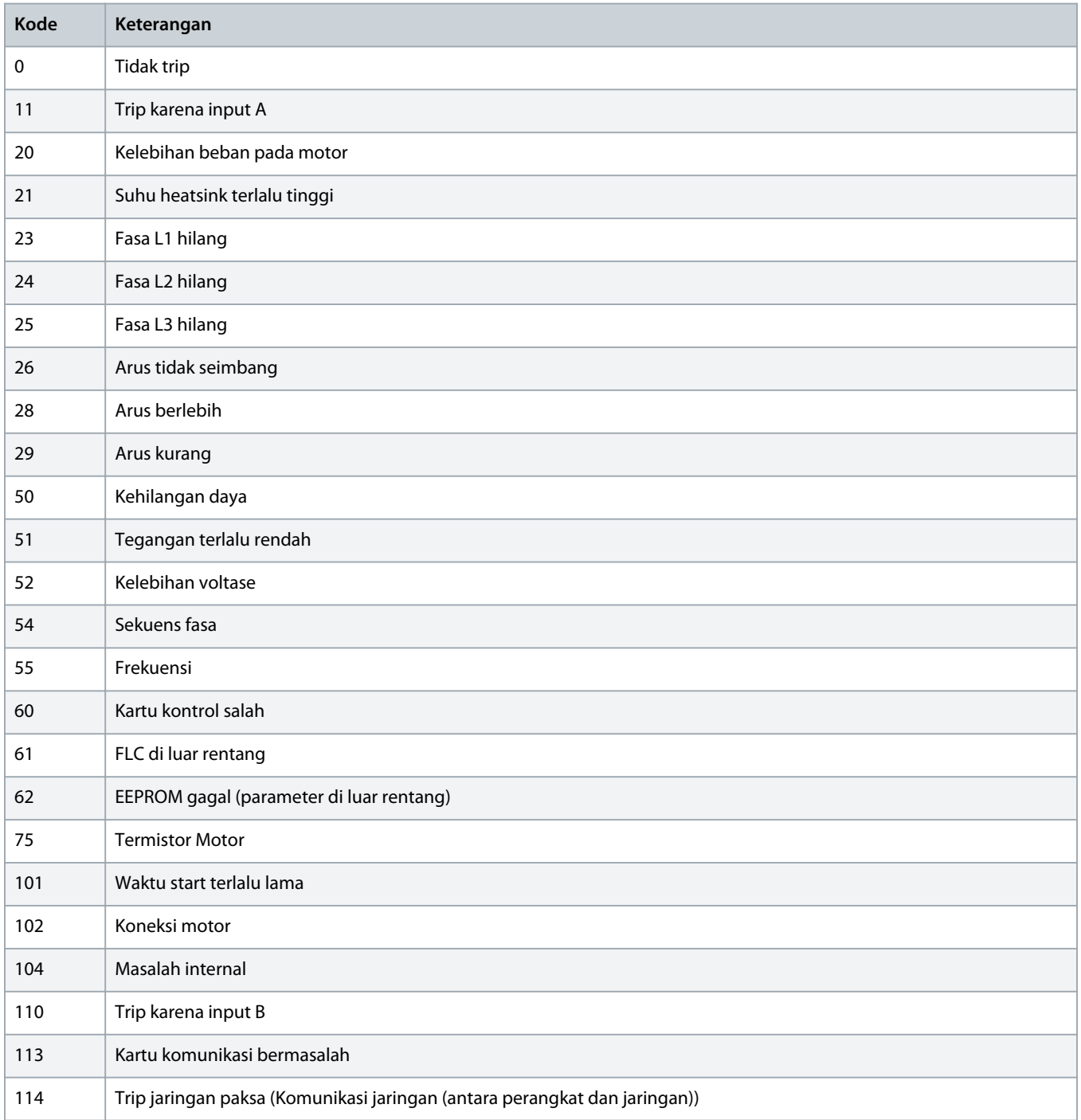

Danfoss

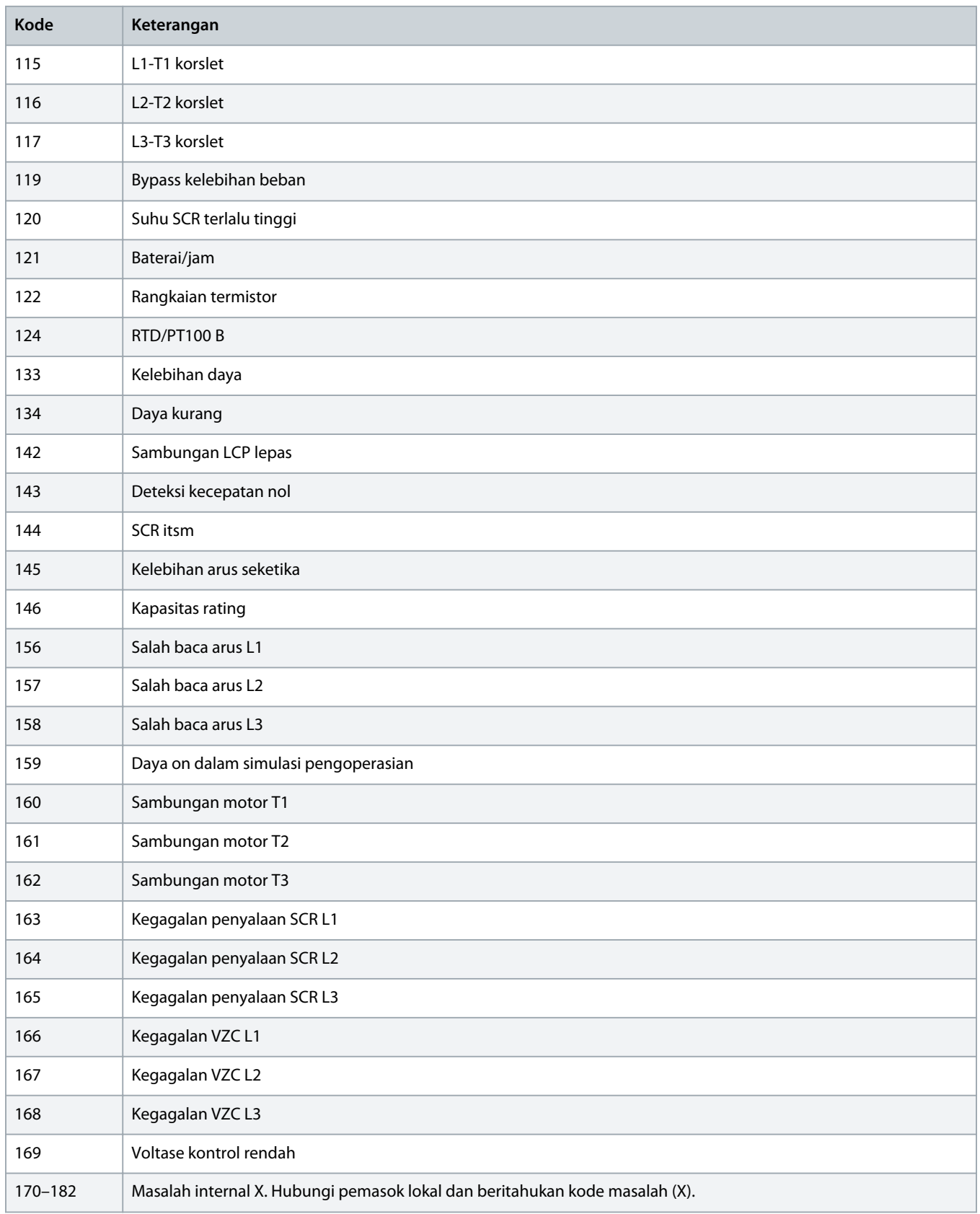

# <span id="page-13-0"></span>**5 Penanganan Parameter**

# 5.1 Objek Parameter

Perangkat mendukung objek parameter lewat perpesanan eksplisit. Parameter soft starter dapat diunggah (ditulis) dan diunduh (dibaca) menggunakan perangkat lunak pengelola DeviceNet. Saat dinyalakan, perangkat memperoleh informasi parameter secara otomatis dari soft starter.

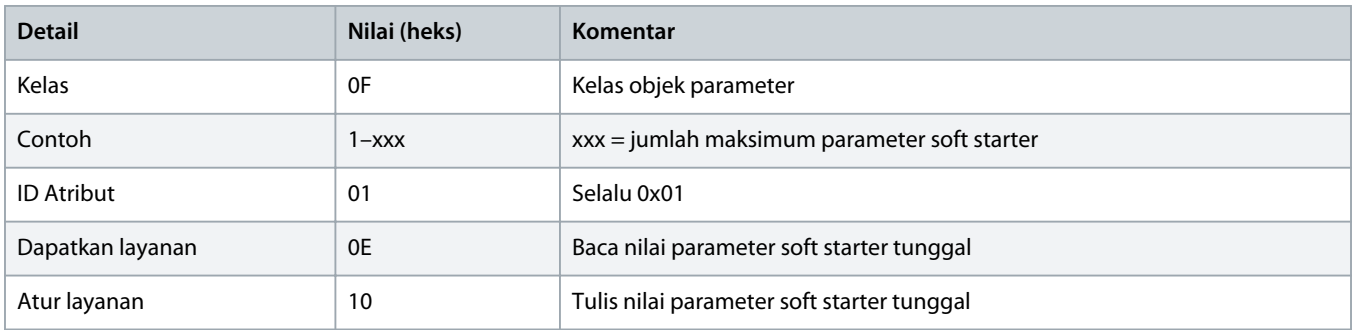

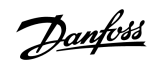

# <span id="page-14-0"></span>**6 Spesifikasi**

### 6.1 Koneksi

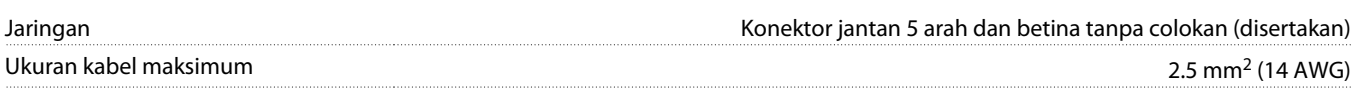

## 6.2 P'aturan

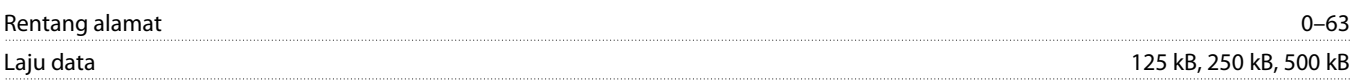

## 6.3 Daya

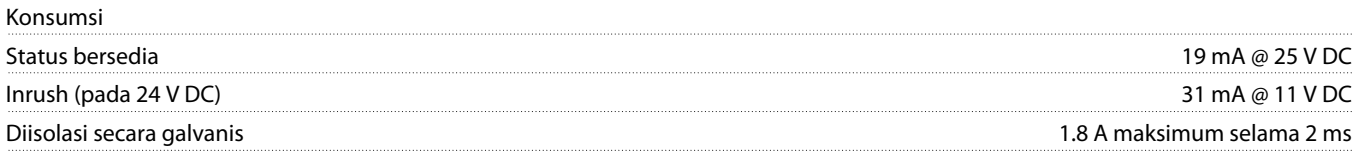

### 6.4 Sertifikasi

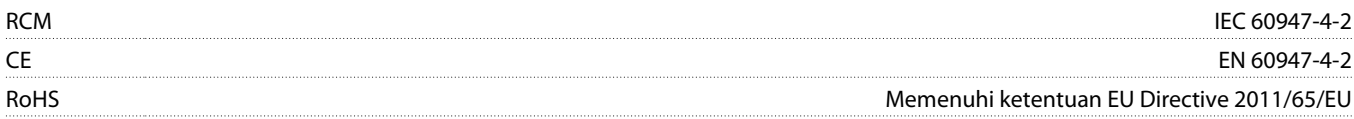

DeviceNet

**Ilustrasi 3: ODVA**

Danfoss

# **Indeks**

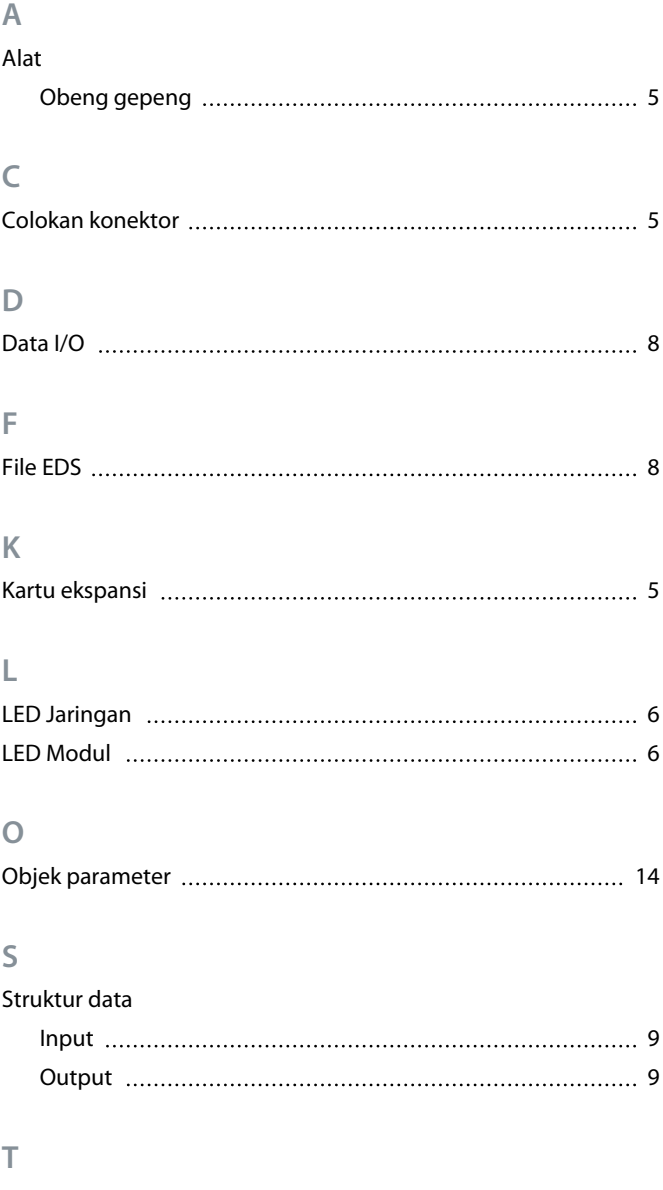

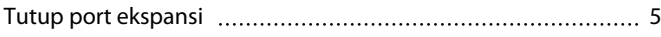

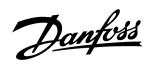

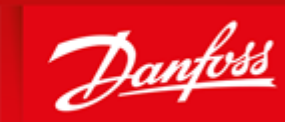

**ENGINEERING**<br>TOMORROW

Danfoss A/S Ulsnaes 1 DK-6300 Graasten vlt-drives.danfoss.com

Danfoss can accept no responsibility for possible errors in catalogues, brochures and other printed material. Danfoss reserves the right to alter its products without notice. This also applies to products already on order provided that such alterations can be made without subsequential changes being necessary in specifications already agreed. All trademarks in this material are property of the respective<br>companies. Danfoss 

Danfoss A/S © 2018.10 MG15T19B **AMG15T19B AMG15T19B** AQ277154750780id-000101/ 175R1182